## **7. เมนกูาหนดรห ํ สบั ญช ั รวมล ี กหน ู ี้**

หมายถึง การกำหนดรหัสบัญชีของรหัสลูกหนี้การค้าแต่ละราย ซึ่งจะใช้ในกรณี ที่ลกค้าทกรายใช้รหัสบัญชีเหมือนกัน ทั้งนี้เพื่อเป็นการประหยัดเวลาในการกำหนดผังบัญชี ู และจะช่วยให้การทำงานเร็วขึ้น ซึ่งหลังจากจัดเก็บข้อมูลแล้วใน **เมนกำหนดรหัสลกหนี้ แต่ละราย Tab Account** จะแสดงรหัสบัญชีให้อัตโนมัติตามที่กำหนด

## **ขั้นตอนการบันทึก** *สวนขอมูลลูกหนี้*

 $\blacklozenge$  ให้เลือกช่วงข้อมูลรหัสลุกค้าที่ต้องการกำหนดรหัสผังบัญชี ด้วยการระบเงื่อนไข ต่ดไง เจี้

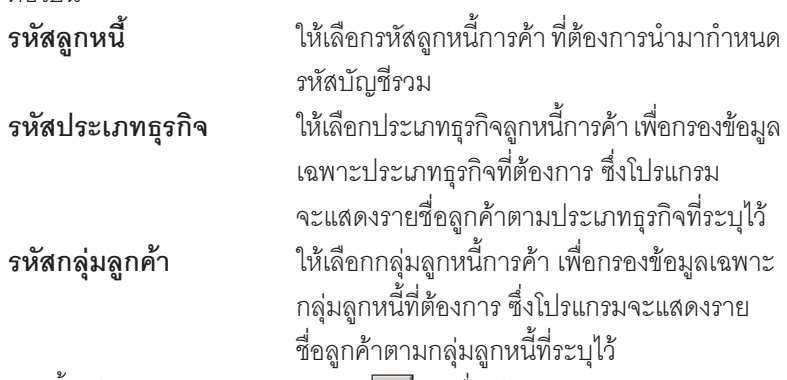

- $\sim$  จากนั้นให้ Click **ปุ่มลูกศรสีเขียว**  $\boxed{\textbf{L}^{\prime}}$  **เ**พื่อให้โปรแกรมแสดงข้อมูล ิ ลกค้าตามที่กำหนดช่วงไว้
- ึ กรณีที่ต้องการให้รหัสผังบัญชีที่กำหนด มีผลต่อข้อมูลรหัสผังบัญชีเดิม ทเคยก ี่ าหนดไว ํ ให Click เลอกท ื ี่ **"มผลต ี อรายการท เคยก ี่ าหนด ํ "**

## *สวนข อม ลผู งบั ญช ั ี*

**บทที่ 4**

- $\blacklozenge$  ให้ทำการกำหนดรหัสผังบัญชี ที่ต้องการผูกกับรหัสลูกค้า เพื่อใช้ในการบันทึก บัญชีและผ่านรายการ (Posting)บันทึกบัญชีจากระบบอื่น ไปยังระบบบัญชีแยก ประเภท (General Ledger) ซึ่งสามารถกำหนดรหัสผังบัญชีได้หลายลำดับ
- จากนั้นให้ Click ปุ่ม Save เพื่อจัดเก็บข้อมูล โปรแกรมจะแสดงรหัสผัง บัญชีในรหัสลุกค้าแต่ละรายให้อัตโนมัติ

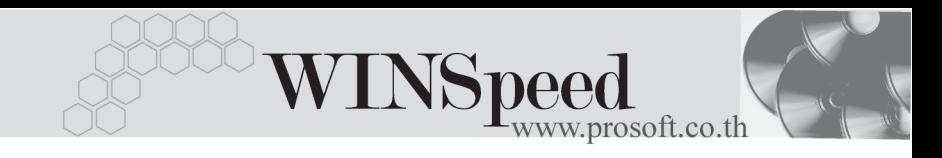

- ถ้าใช้การกำหนดรหัสบัญชีรวมลูกหนี้ ไม่ต้องกำหนดผังบัญชีใน **เมนูกำหนด รหัสลูกหนี้ Tab Account** แต่ถ้าเคยกำหนดไว้แล้วภายหลังต้องการเปลี่ยน **ุ** สามารถทาได ํ โดยการ Click ที่ **มผลต ี อรายการท เคยก ี่ าหนด ํ** โปรแกรมจะ Update ผังบัญชีตัวใหม่ให้

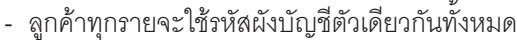

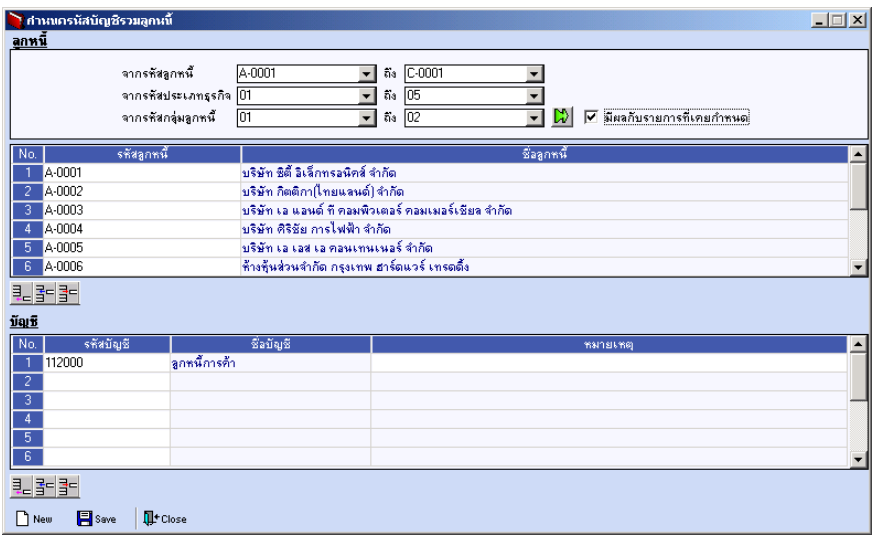

⇪**ตัวอยางการกําหนดรหัสบัญชีรวมลูกคา**